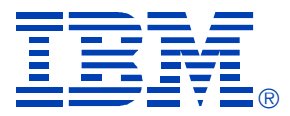

## E16

### Power Since VSE2.5

Stephen Gracin

**IBM SYSTEM Z9 AND ZSERIES EXPO October 9 - 13, 2006** 

**Orlando, FL**

© IBM Corporation 2006

**RETURN TO INDEX**

# **Power Since VSE2.5**

## Functions/Commands added to POWER since VSE/ESA 2.5

Steve GracinGracinsp@us.ibm.com 2006

## What's New Since VSE 2.5

- PNET TCP/IP
- SAS exploited by IUI for browsing queue entries
- DEL and CRE queue
- D ALL D TOTAL
- Data File ( 1 or n extents) extension on warm start
- NJE SSL
- 100,000 queue entries
- D BIGGEST
- Queue File Reallocation on warm start
- Node name change during warm start
- POFFLOAD/ BACKUP/PICKUP/SAVE tape journal
- 2 stage deletion
- D Q
- D STATUS APAR level
- PSEGMENT
- PVARY MSG
- Queue entry manipulation by QNUM
- DY46375/390 D QUEUE , SORT=OLD/NEW,LIMIT=

# Extending Networking Capability

**Ground rule – When used TCPIP means CSI/TCPIP aka TCPIP For VSE**

# Extending Networking Capability

VSE/POWER PNET supports communications via TCP/IP

- Secure Sockets Layer ( SSL ) is available with TCP/IP for VSE to provide authentication and data security between TCP/IP nodes.
- PNET SSL requires addition definitions in the Network Definition Table ( NDT ) to enable SSL.

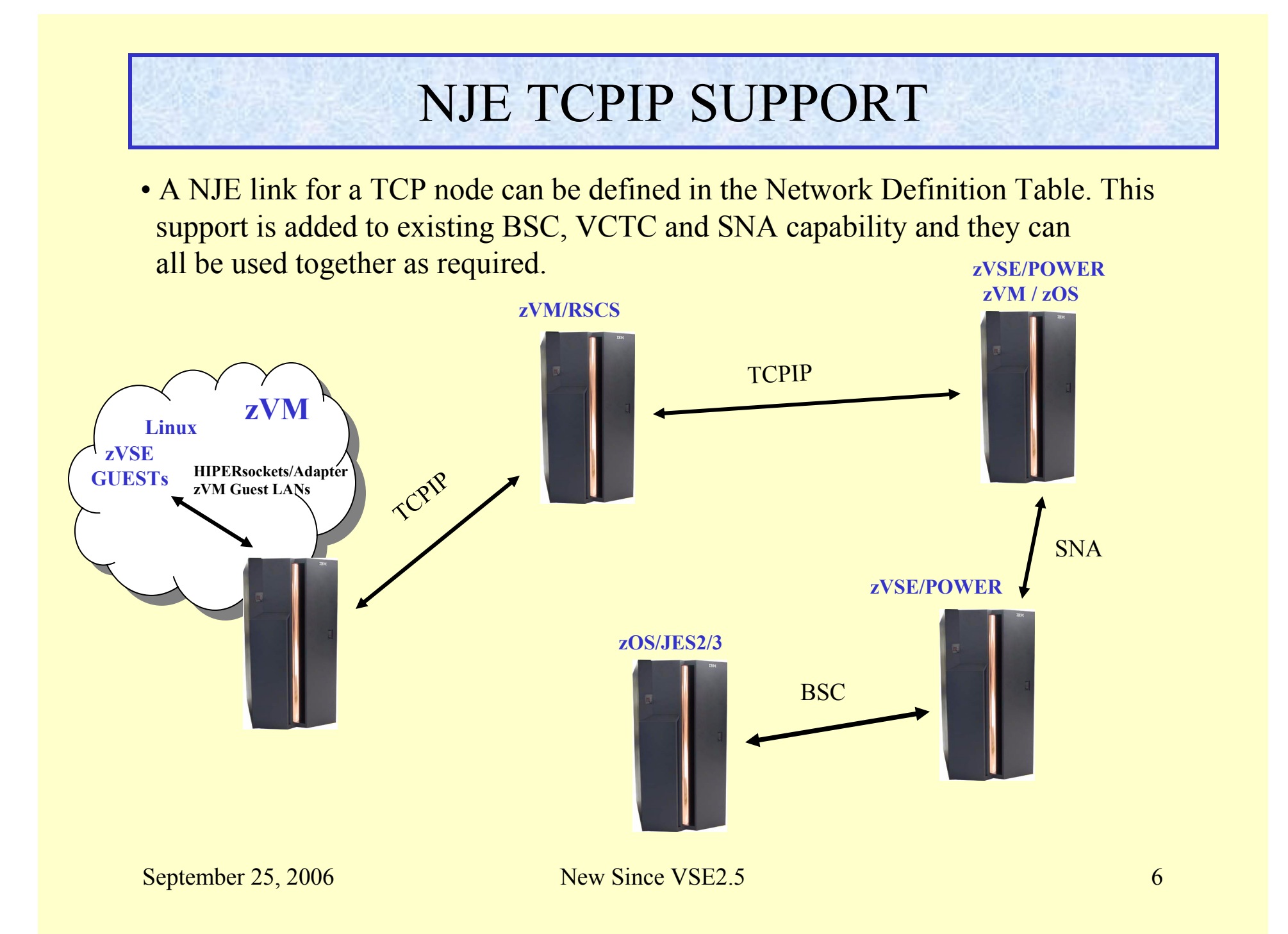

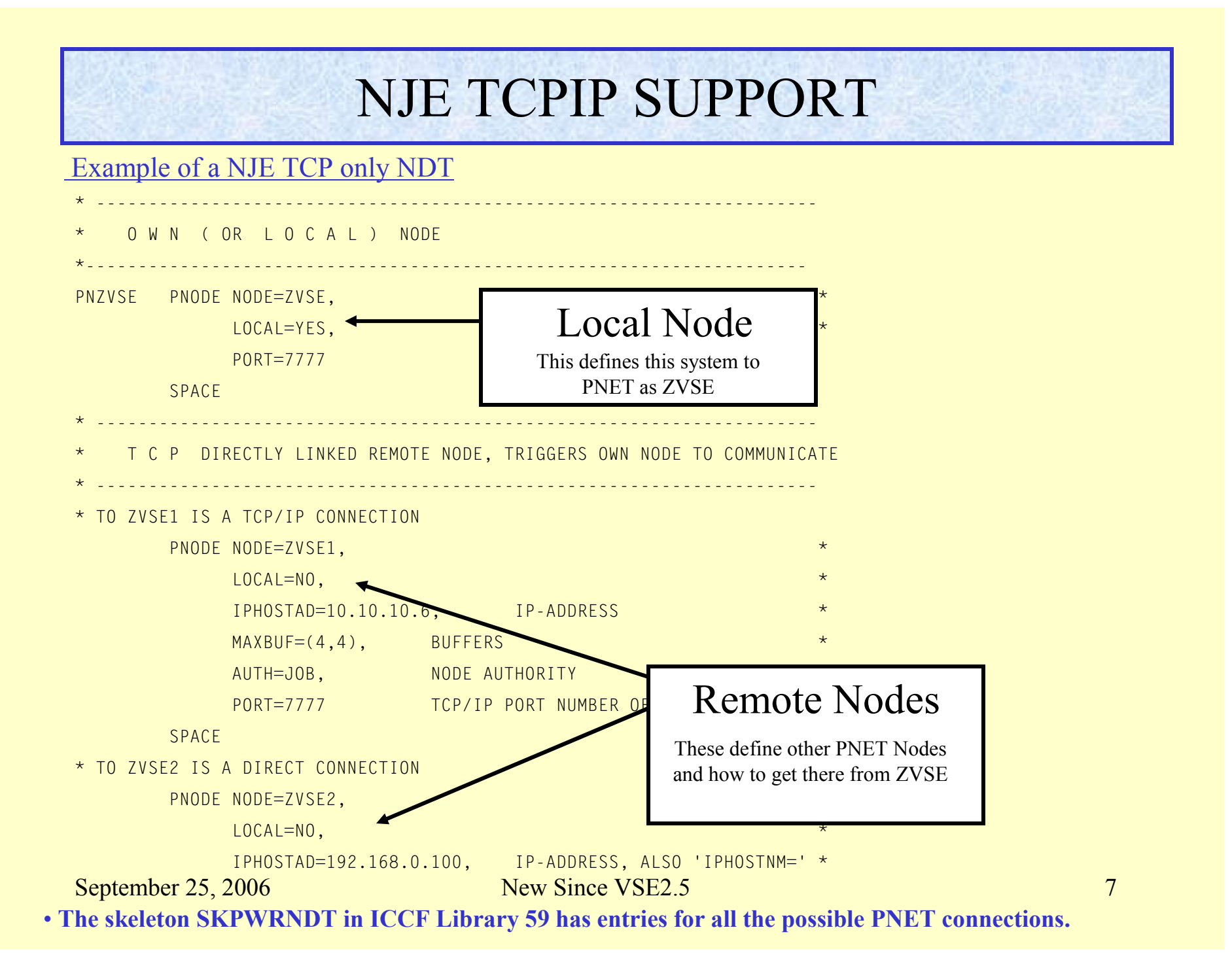

## NJE Secure Socket Layer SUPPORT

#### **PNET SSL**

An optional support that can be provided by TCPIP For VSE that allows for the encryption of data being transferred between systems by PNET/IP. When used all data such as Jobs , List , Punch data and control records that might contain passwords are encrypted

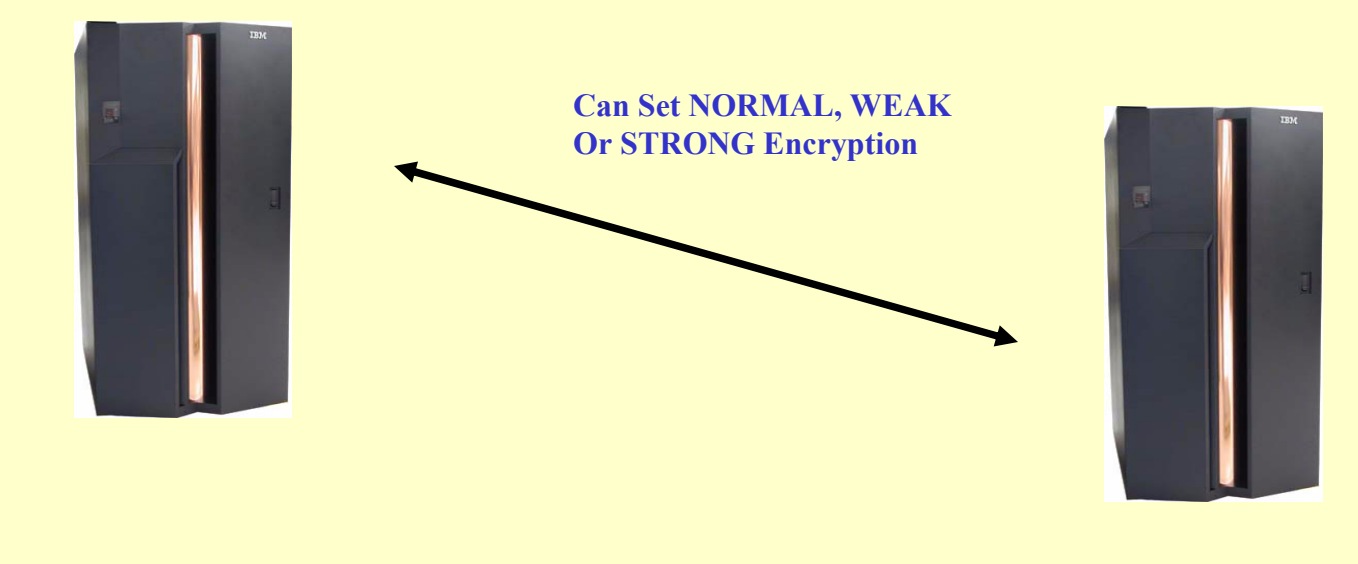

## NJE Secure Socket Layer SUPPORT

### **Keyman/VSE**

A tool that can be downloaded from:

#### **http://www-03.ibm.com/servers/eserver/zseries/zvse/downloads/**

- •create 512-bit and 1024-bit RSA key pairs
- •create self-signed certificates for testing and learning purposes
- •create PKCS#10 certificate requests
- •sign certificate requests
- •import and export certificates in Base64 text form
- •read and write from and to the clipboard
- •read and write PKCS#12 keyring files
- •connect to multiple VSE systems
- •catalog keys and certificates on VSE
- •validate a VSE keyring
- •show the member list in the VSE keyring library
- •show the mappings of VSE client certificates to VSE user IDs
- •create VSE client certificates and create/update their mapping to a VSE user ID

#### **Not really part of POWER but a handy tool.**

## NJE Secure Socket Layer SUPPORT

#### **Keyman/VSE**

This is a Java app and is based in the VSE Connector Client, install the Connector Client first.

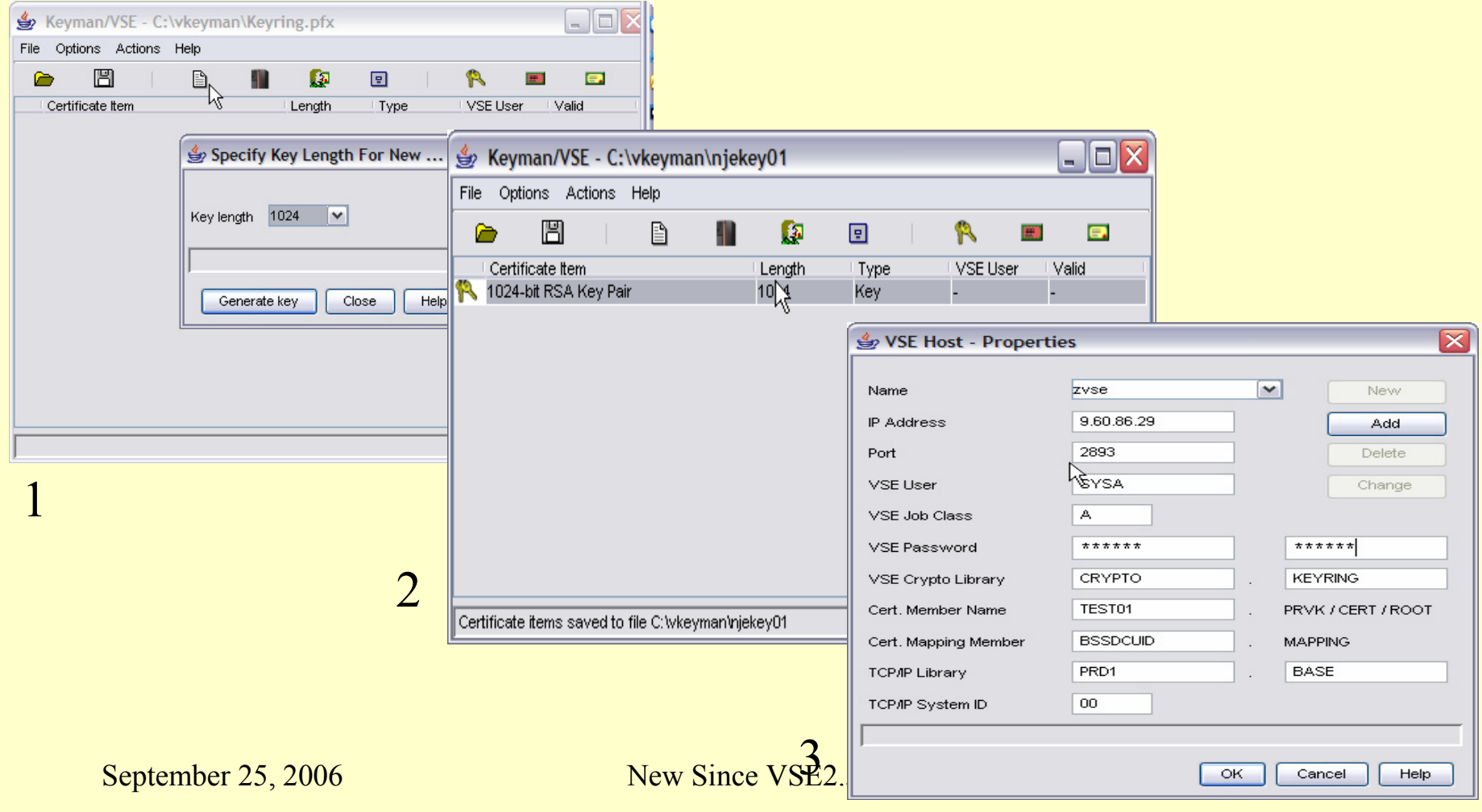

## NJE SSL SUPPORT

#### Example of a NJE TCP SSL entry

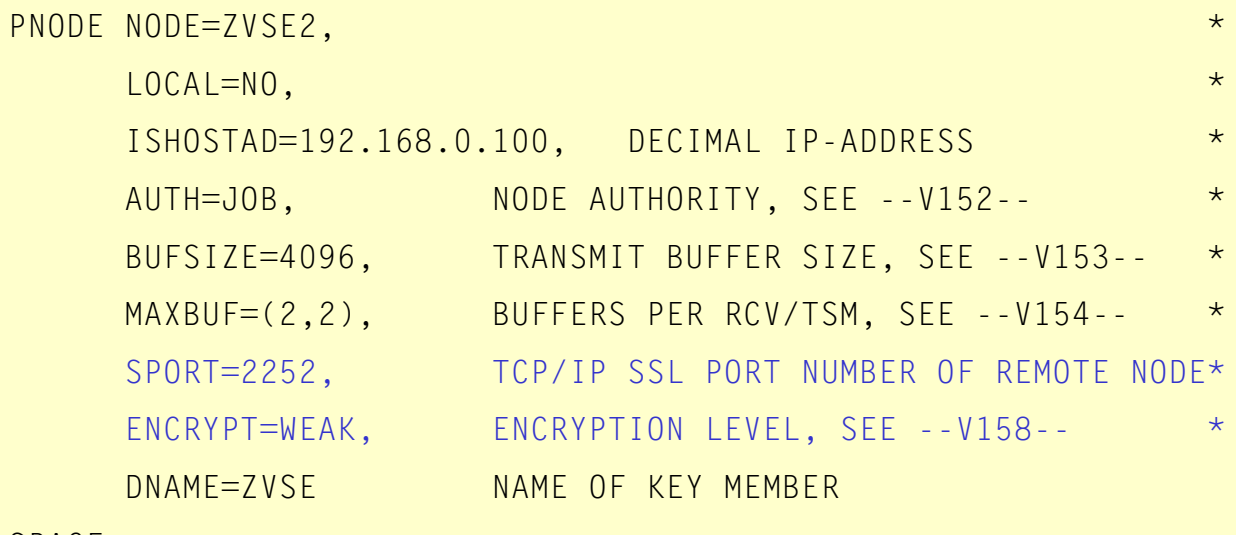

SPACE

\* This PNODE example is from skeleton file SKPWRNDT in ICCF Lib 59.

## NJE SSL SUPPORT

### At a High Level Here's What Happens …

ZVSE

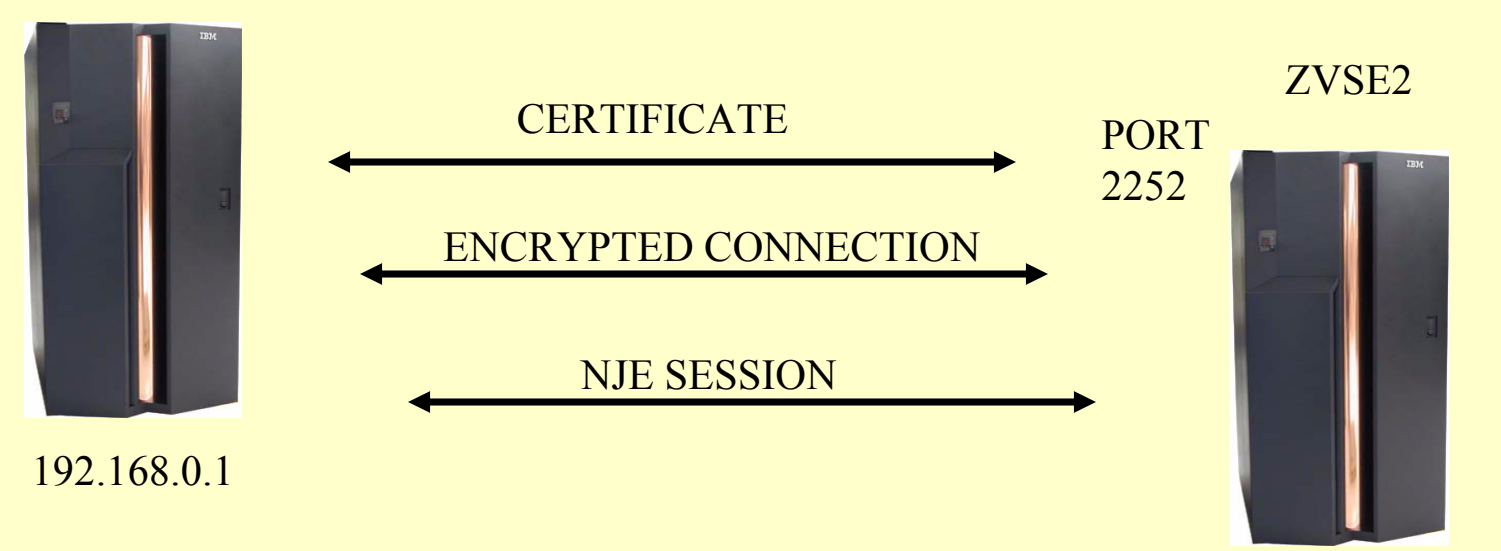

192.168.0.100

## Node Name Change – Warm Start

## Node Name Change

#### **During a warm start the NJE local node name can be changed.**

*d pnet AR 0015 1C39I COMMAND PASSED TO VSE/POWER F1 0001 1RB7I \*\*\*\*\* NDT NAME = PNZVSE \*\*\*\*\* F1 0001 1RB7I NODE ROUTE1 ROUTE2 AUTH BSIZE APPLID/IPADDR IPPORT SPORTF1 0001 1RB7I ZVSE ----- LOCAL ----- ZVSE 7777 2252*

### **Changed the local node from ZVSE to LOCZVSE in the existing NDT and reassembled, shutdown and reipl.**

*F1 0001 // JOB POWSTART DATE 12/07/2005, CLOCK 20/38/21 F1 0001 1RE5I NETWORK DEFINITION TABLE PNZVSE FOUND WITH NEW LOCAL NODE NAME LOCZVSEF1-0001 1RE6D CONFIRM CHANGE OF LOCAL NODE NAME FROM ZVSE TO LOCZVSE BY 'YES', ELSE 'NO'*

*1 YES* 

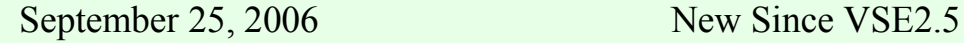

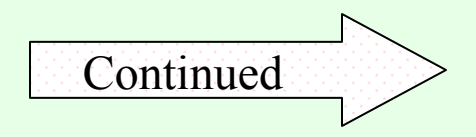

## Node Name Change

- *F1 0001 1RB4I PLOAD NETWORK DEFINITION TABLE PNZVSE LOADED*
- *F1 0095 1RT7I TCP/IP: INTERFACE STARTING, SOCKET CALL INITAPI ISSUED*
- *F1 0001 1RTMI TCP/IP SUBTASK ATTACHED*
- *F1 0001 1QB7I FULL QUEUE FILE RECOVERY IN PROGRESS*
- *F1 0001 1QB8I QUEUE FILE RECOVERY COMPLETED*
- *F1 0001 1RECI STATUS REPORT \$LSTNNNN BEING CREATED DUE TO NODE NAME CHANGE*
- *F1 0001 1Q8GI STATUS REPORT DISPLAYED IN LIST ENTRY \$LST0346*
- *F1 0001 1RE7I CHANGE OF LOCAL NODE NAME FROM ZVSE TO LOCZVSE IN PROGRESS*
- *F1 0001 1RE7I CHANGE OF LOCAL NODE NAME FROM ZVSE TO LOCZVSE COMPLETED*

Very quickly the NJE node name was changed without having To Cold start and an internal *D ALL,LST* command created a status Report for reference.

### **Significant Changes**

Since Power 6.7 there are 100,000 QUEUE records available ( 99,998 usable ) an increase from 32768 ( 32766 usable ). The maximum job number of 65,535 remains unchanged.

#### **New Queues**

- **CRE** Queue holds QUEUE entries that are "In Creation" they are currently in the process of being spooled to one of the queues as displayed by the D A command but not yet visible on the RDR, LST, or PUN queue.
- **DEL** Queue holds QUEUE entries that are marked to be deleted as soon as possible.

### **New**

- Browsing of Queue Entries via SAS has been exploited by the IUI for improved performance and concurrent browse access for up to 255 active browsers.
- B-Column and MACC count seen with (FULL=YES) for => 1 depending upon how many active browsers there are.

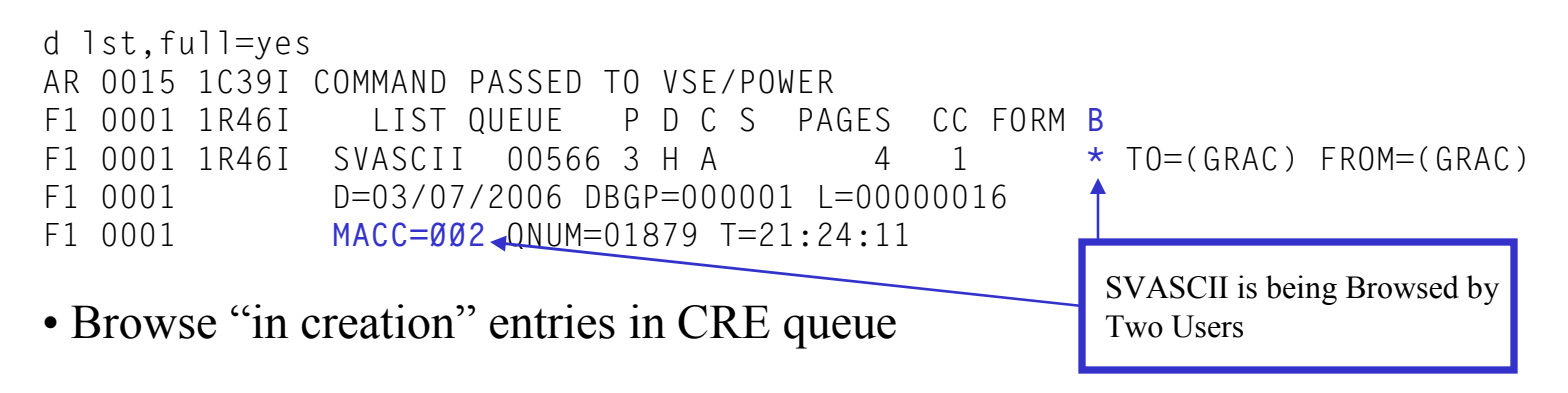

• Browse DISP=\* entries that are in execution.

### **Two Stage Deletion**

pdelete lst,swt001e

Two Stage Deletion, jobs to be deleted are no longer processed immediately but Placed on the DELetion queue. The **DEL** queue holds the jobs until they are deleted by a POWER low priority task, this is a *significant performance benefit* as tasks no longer stop and wait for a queue entry to be deleted.

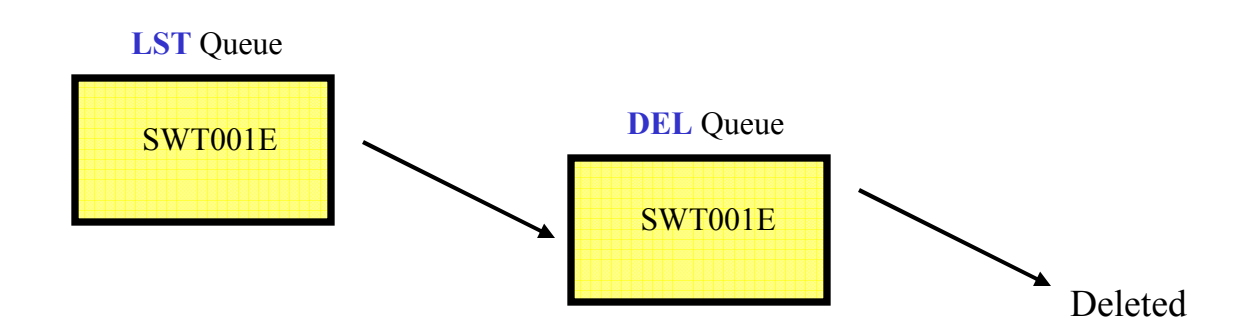

The deleted LST job SWT001E will be added to the DEL queue and eventually be deleted by a POWER Internal Task.

### VSE/POWER - Two Additional **Queues**

An in **CRE**ation Entry Goes To Another Queue, the **DEL**etion Queue Entry Will Go Away When The Last Browser Is Finished.

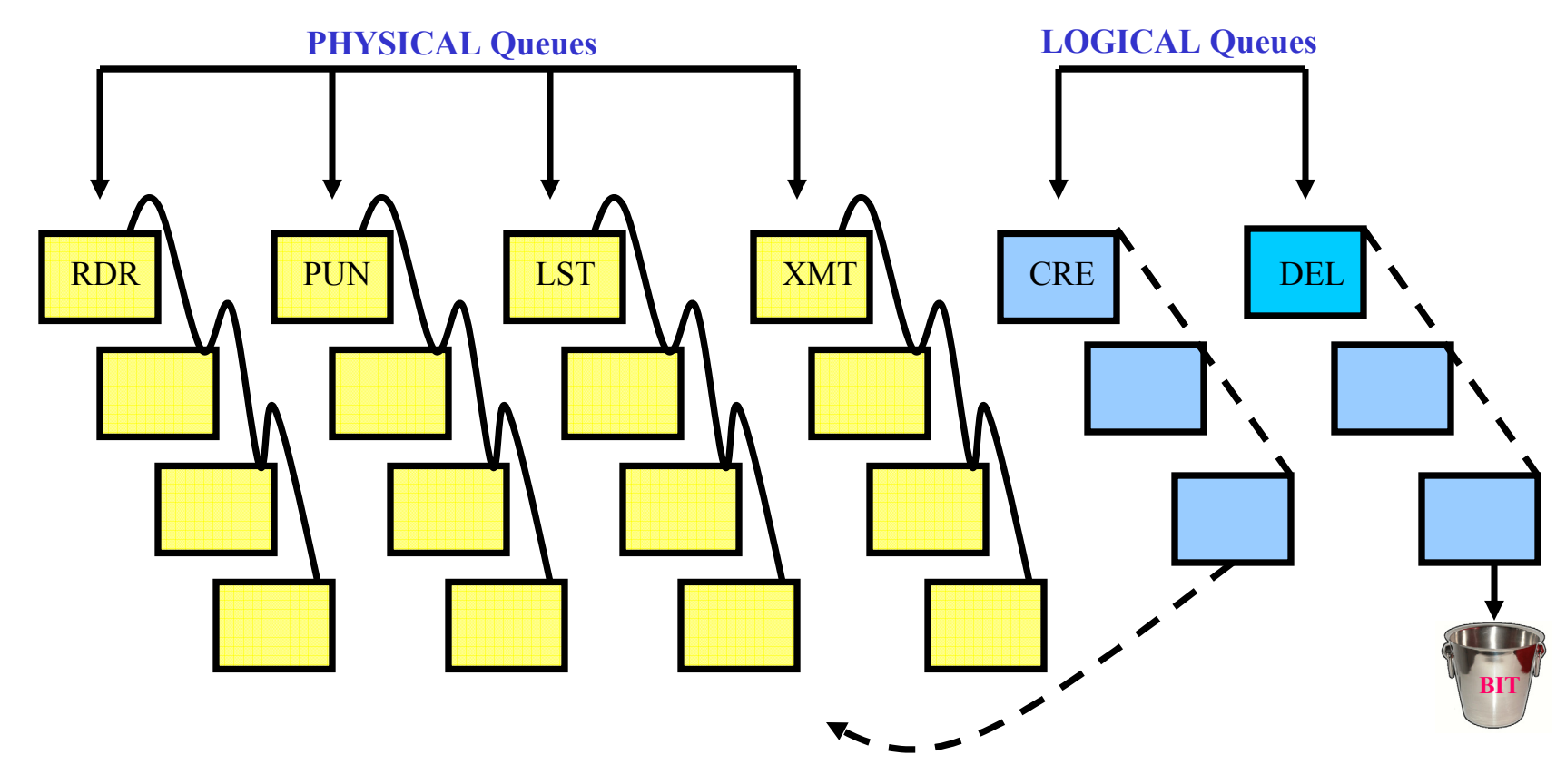

To display the Queue File characteristics.

#### **D Q**

d q AR 0015 1C39I COMMAND PASSED TO VSE/POWER F1 0001 1R49I QUEUE FILE 001% FULL - 3775 FREE QUEUE RECORDS F1 0001 1R49I **USED QUEUE RECORDS: 31**, **CRE-Q: 4, DEL-Q: 0** F1 0001 1R49I **RDR-Q: 21, LST-Q: 6, PUN-Q: 0, XMT-Q: 0** F1 0001 1R49I **QUEUE FILE EXTENT ON CKD-807, SYS001, 16680, 30** F1 0001 1R49I **DATA FILE 002% FULL - 1646 FREE DBLK GROUPS**F1 0001 1R49I **CURRENT DBLK SIZE=07548, DBLK GROUP SIZE=00008** F1 0001 1R49I DATA FILE EXTENT 1 ON CKD-807, SYS002, 6330, 1920 F1 0001 1R49I ACCOUNT FILE 3 % FULL F1 0001 1R49I ACCOUNT FILE EXTENT ON CKD-807, SYS000, 8250, 90

**D Q** shows all the Queues, total capacity, used capacity, Queue and Data File physical locations.

To Display by DBLKGPs consumed the biggest Queue entries.

#### **D BIGGEST**

*d biggest AR 0015 1C39I COMMAND PASSED TO VSE/POWER* 

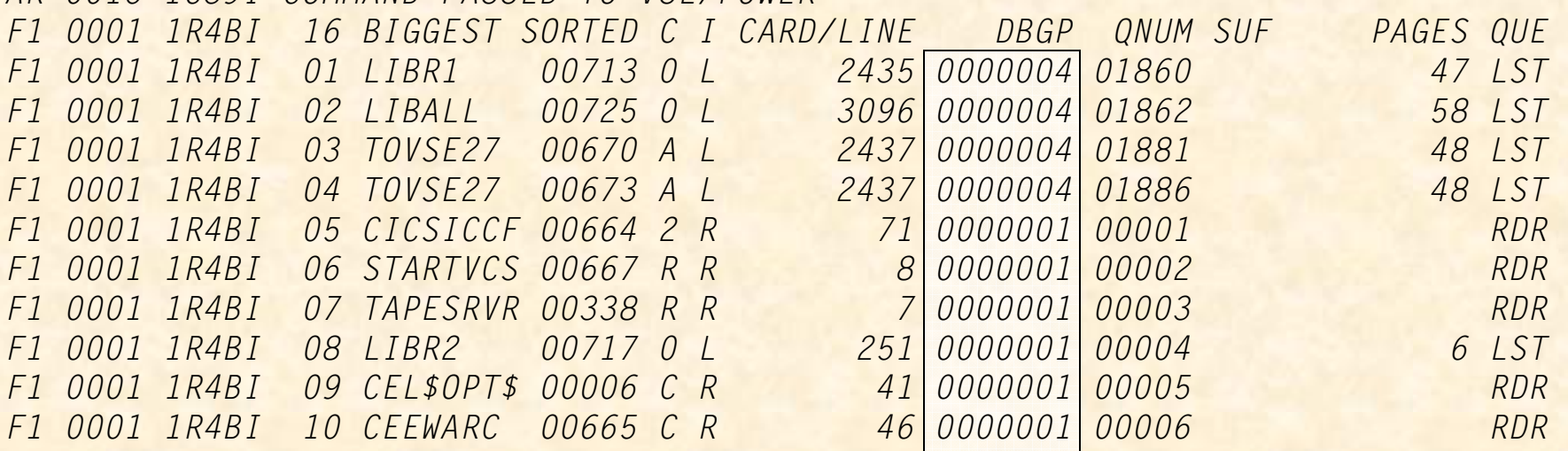

Continues to 16 Entries

Command with Queue Number ( cqnum ) operand, example PDELETE with current qnum to remove one LST queue entry as there maybe be many entries with the same Job name and number.

#### **First Use PDISPLAY LST,FULL=YES to get QNUM this is NOT the job number.**

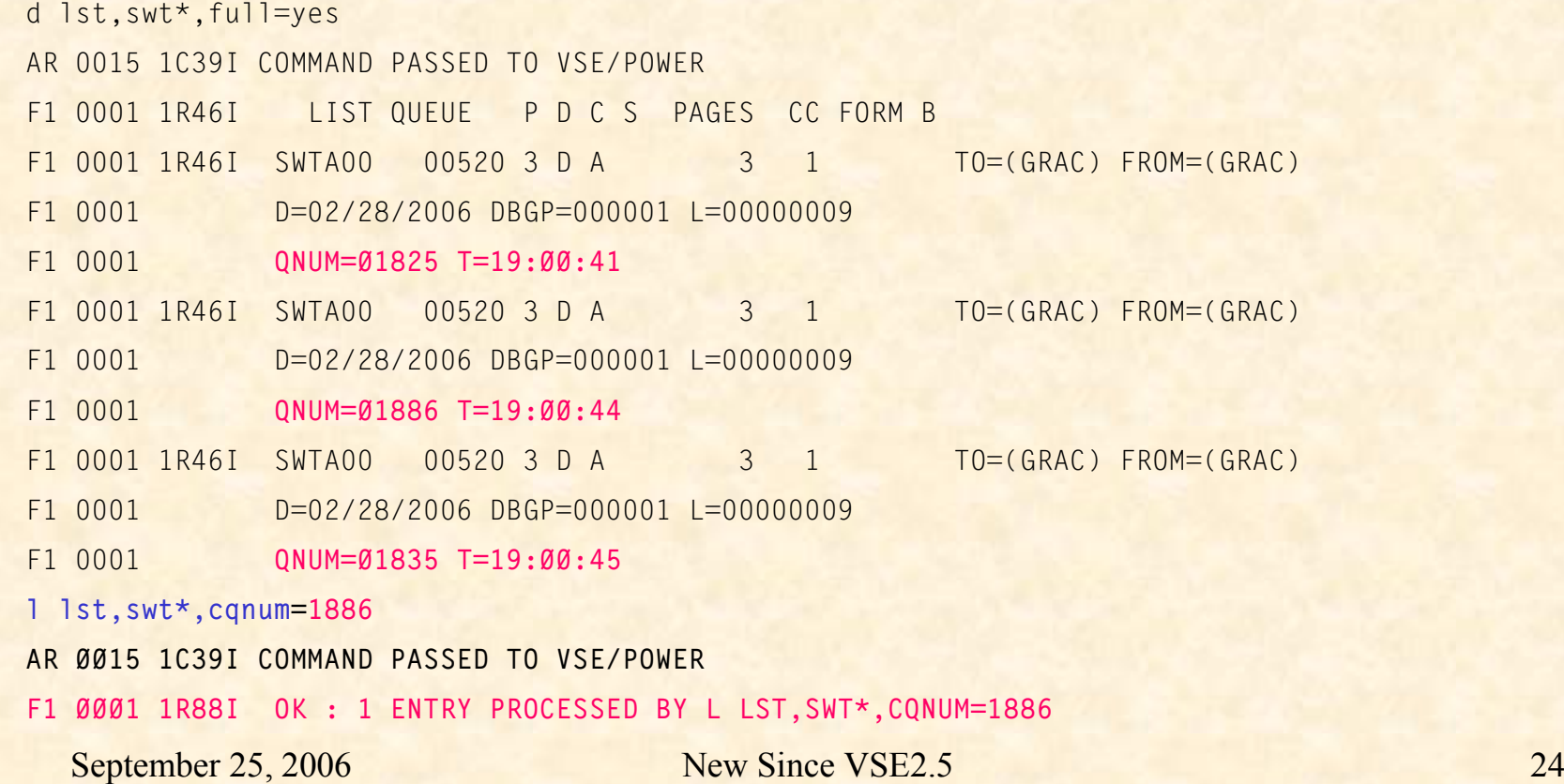

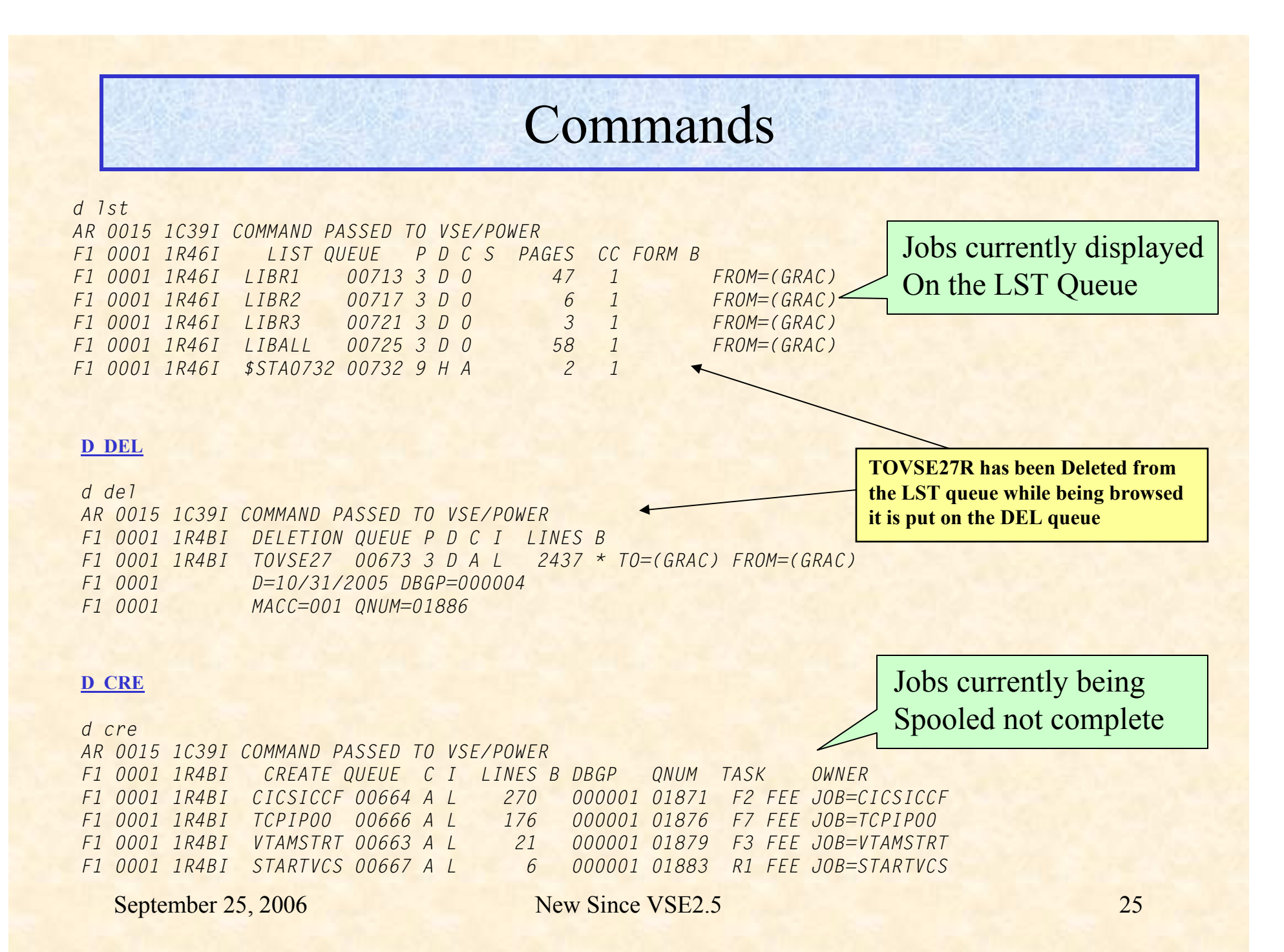

*D ALL* - Displays all the Queue Entries that are in the *Physical Queues*. These are the RDR, PUN, LST, and XMT Queues where the Queue entries are linked together this command does not show what is in the CRE and DEL queues.

*D TOTAL* – Displays all the *Physical Queue* Entries as well as the CRE and DEL *Logical Queues*.

#### **PSEGMENT**

d cre AR 0015 1C39I COMMAND PASSED TO VSE/POWER F1 0001 1R4BI CREATE QUEUE C I LINES B DBGP QNUM TASK OWNER F1 0001 1R4BI CICSICCF 00664 A L 333 000001 01871 F2 FEE JOB=CICSICCF F1 0001 1R4BI TCPIP00 00666 A L 176 000001 01876 F7 FEE JOB=TCPIP00F1 0001 1R4BI VTAMSTRT 00663 A L 21 000001 01879 F3 FEE JOB=VTAMSTRT F1 0001 1R4BI STARTVCS 00667 A L 6 000001 01883 R1 FEE JOB=STARTVCS

> Job TCPIP00 has spooled 176 lines to the CRE Queue but they can not be printed , deleted or transmitted, *but can be Browsed*. The PSEGMENT command can be used to segment the listing up to this point to the LST Queue.

psegment f7,fee,imm AR 0015 1C39I COMMAND PASSED TO VSE/POWER F1 0001 1R88I OK F7 0001 1Q53I OUTPUT SEGMENTED FOR TCPIP00 00666 001 F7,FEE

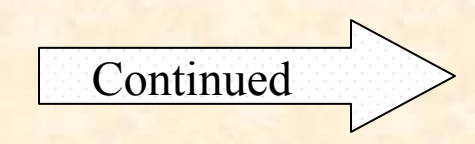

#### **PSEGMENT**

#### d cre

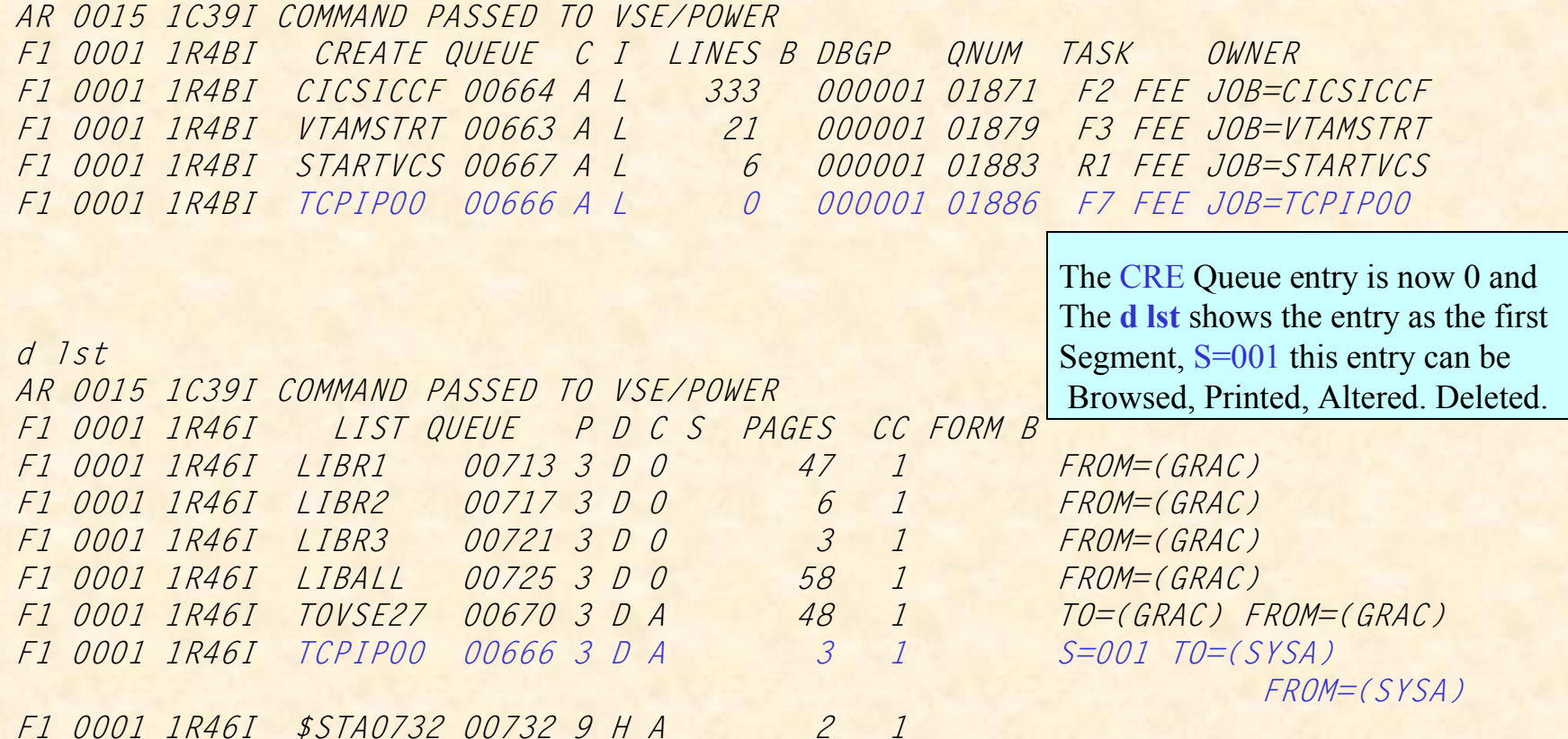

### **PVARY MSG**

- Are there times you do not want to see certain messages, like maybe when testing?
- Don't want to flood the console with numerous informational yet expected messages running your normal workload.
- But you want a record of all the messages.
- PVARY MSG can provide this function.

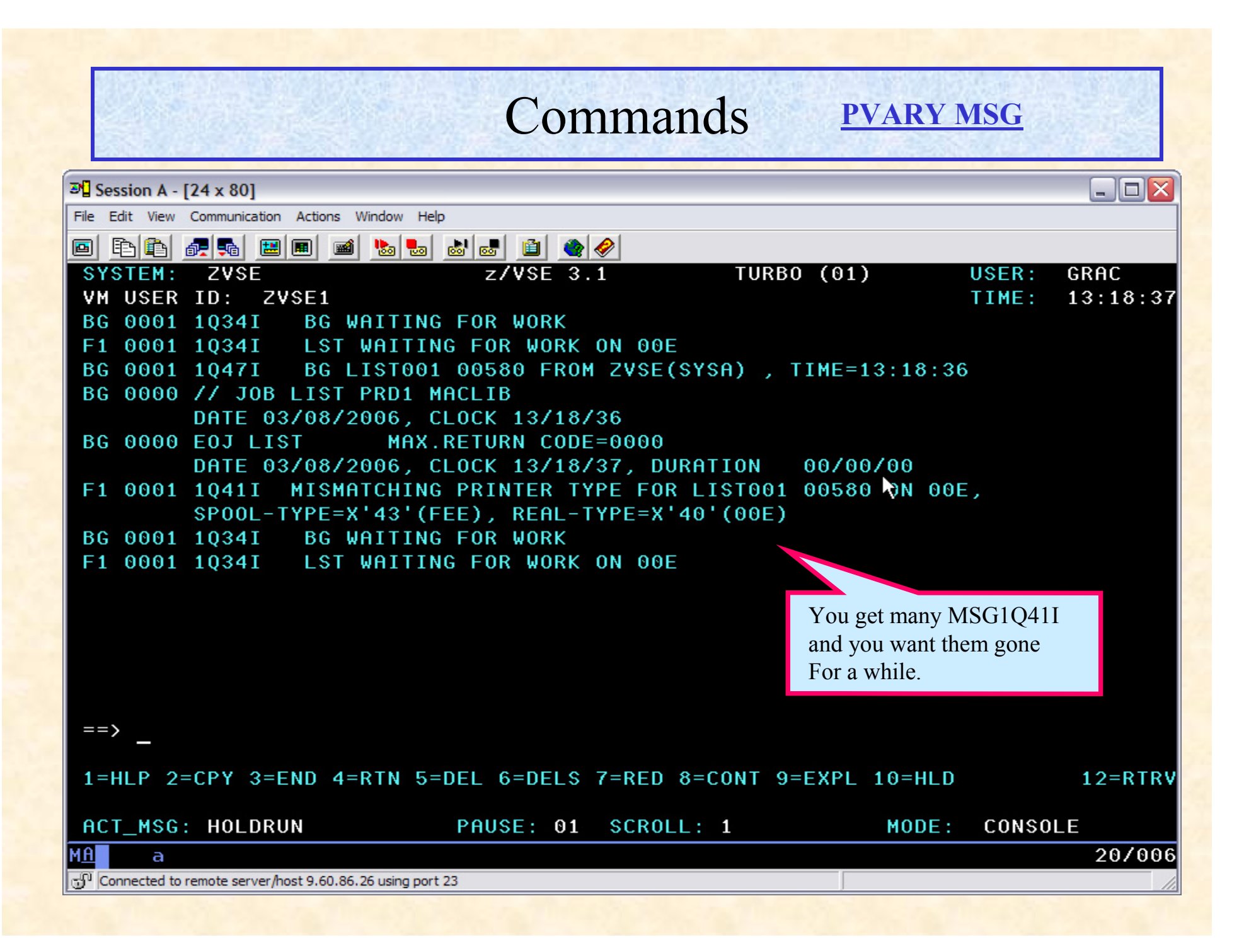

### **PVARY MSG**

For example you get many MSG1Q41I that are expected and you want to shut them off temporarily

*pvary msg,1q41i,nocons -* MSG1Q41I will no longer be displayed at the console

*pvary msg,alldisab,show -* Show which messages that are disabled for display

*pvary msg,alldisab,cons -* re-enable all disabled messages to display at the console individual messages can be selected instead of *alldisab*

**NOTE: All disabled messages will still show in the hardcopy file only the console display is changed.**

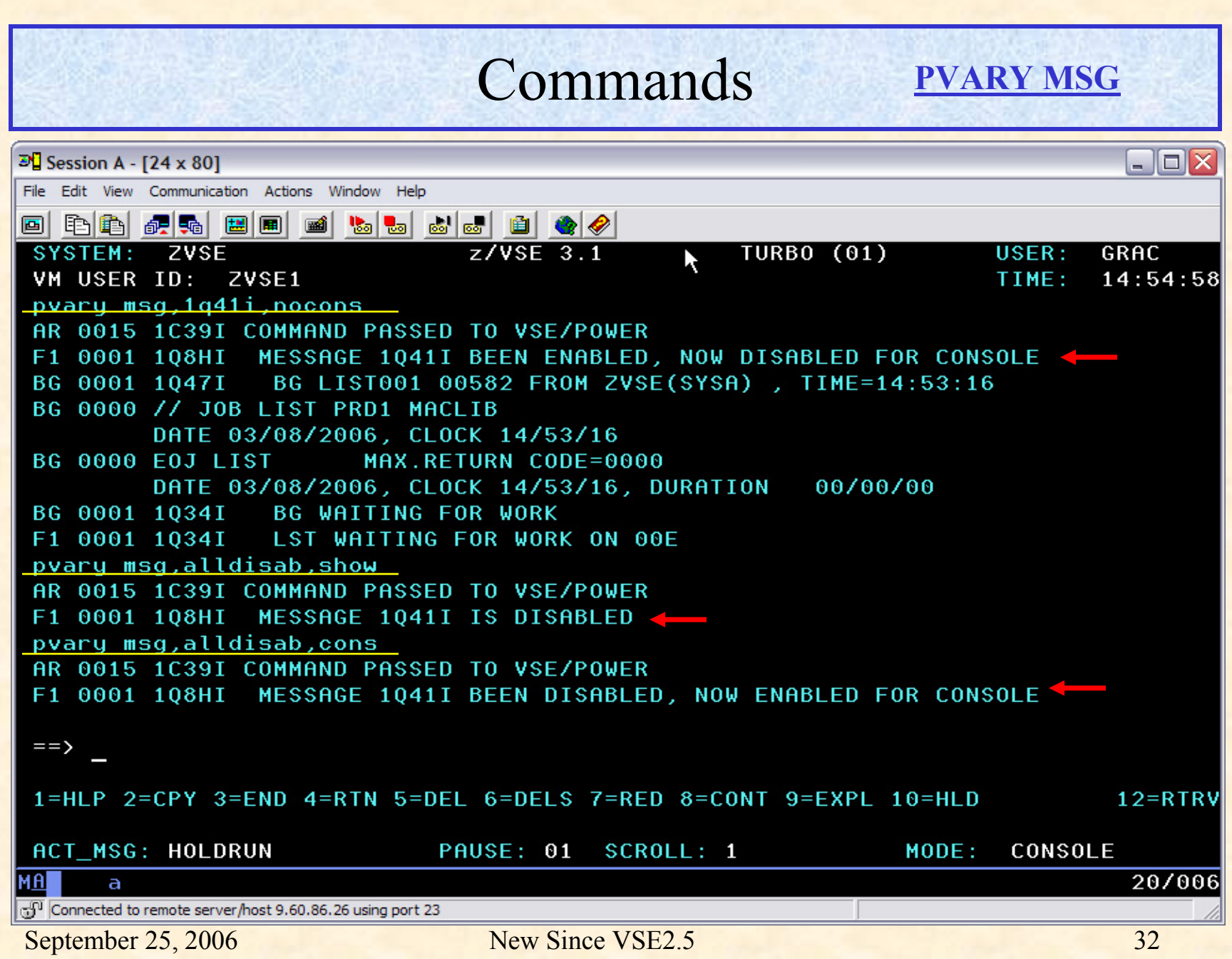

#### **D STATUS**

d status AR 0015 1C39I COMMAND PASSED TO VSE/POWER *F1 0001 1R46I VSE/POWER 7.1.0 STATUS FOR ZVSE ON 02/28/2006 TIME 15/50/51 F1 0001 LAST QUEUE/DATA FILE COLD START ON 11/02/2005 F1 0001 PRESENT SESSION START (TURBO-DISP.-NP) ON 02/09/2006 TIME 16/23/31 F1 0001 APPLIED SERVICE LEVEL >> DY46462 << OF 10/11/2005*   $F1$  0001 1R46I NODE = ZVSE , SYSID = -F1 0001 1R46I QUEUE FILE IJQFILE F1 0001 TOTAL NUMBER OF TRACKS 15 TRACKS F1 0001 TOTAL NUMBER OF QUEUE RECORDS 1886 RECORDS F1 0001 FREE QUEUE RECORDS (INCL. 10 FOR CUSHION) 1847 RECORDS

## Function APARs

#### **New Function**

Event Scheduling - parameter *DUEFRQ=* can be used with DUEDAY parameter of the \* \$\$ JOB card to schedule a job more than once a day. The *DUETIME=* parameter schedules a job in 24 hour format ( HHMM ). APAR DY46248.

Execution Disposition – when using parameter DISP=I a second parameter *EDISP=* can now be specified to place the job in the reader as DISP *D/H/K/L*. See APAR DY46367

Dynamic Partitions – default output class can be set by *SET DYNOUTC=* See APAR DY46324.

<u>PALTER disposition</u> – Of a job that is  $DISP=$ \* in execution. If you make changes to a long running job like CICSICCF you can submit the new job to the RDR, change the DISP of the running job to D and it will be deleted at EOJ.

## Function APARs

#### **New Function**

\* \$\$ LST & PUN – card continuation is allowed in a SLI book.

Warm Start – release migration of spool files supported during the FSU process. POWER during a warm start will accept existing QUEUE and DATA files.

### Warmstart Queue And Data File Extensions

### Warmstart Queue And Data File Extensions

- POWER now allows for the Extension of the Queue and Data file during a Warm Start. The QUEUE and/or DATA File can be extended at warm start with the advantage of not having to POFFLOAD the Queue and Data file then perform a Cold start, which is time consuming.
- The DATA File will have one Label ( IJDFILE ) but can support up to 32 EXTENTS. The QUEUE File can have one EXTENT but will have two Labels ( IJQFILE IJQFOLD ) temporarily, while the old Queue file is relocated to the new EXTENT.

### **Before Extending**

### *D Q*

AR 0015 1C39I COMMAND PASSED TO VSE/POWER

F1 0001 1R49I **QUEUE FILE 002% FULL - 1855 FREE QUEUE RECORDS**

F1 0001 1R49I USED QUEUE RECORDS: 31, CRE-Q: 5, DEL-Q: 0

F1 0001 1R49I RDR-Q: 22, LST-Q: 2, PUN-Q: 0, XMT-Q: 2

F1 0001 1R49I **QUEUE FILE EXTENT ON CKD-806, SYS001, 945, 15**

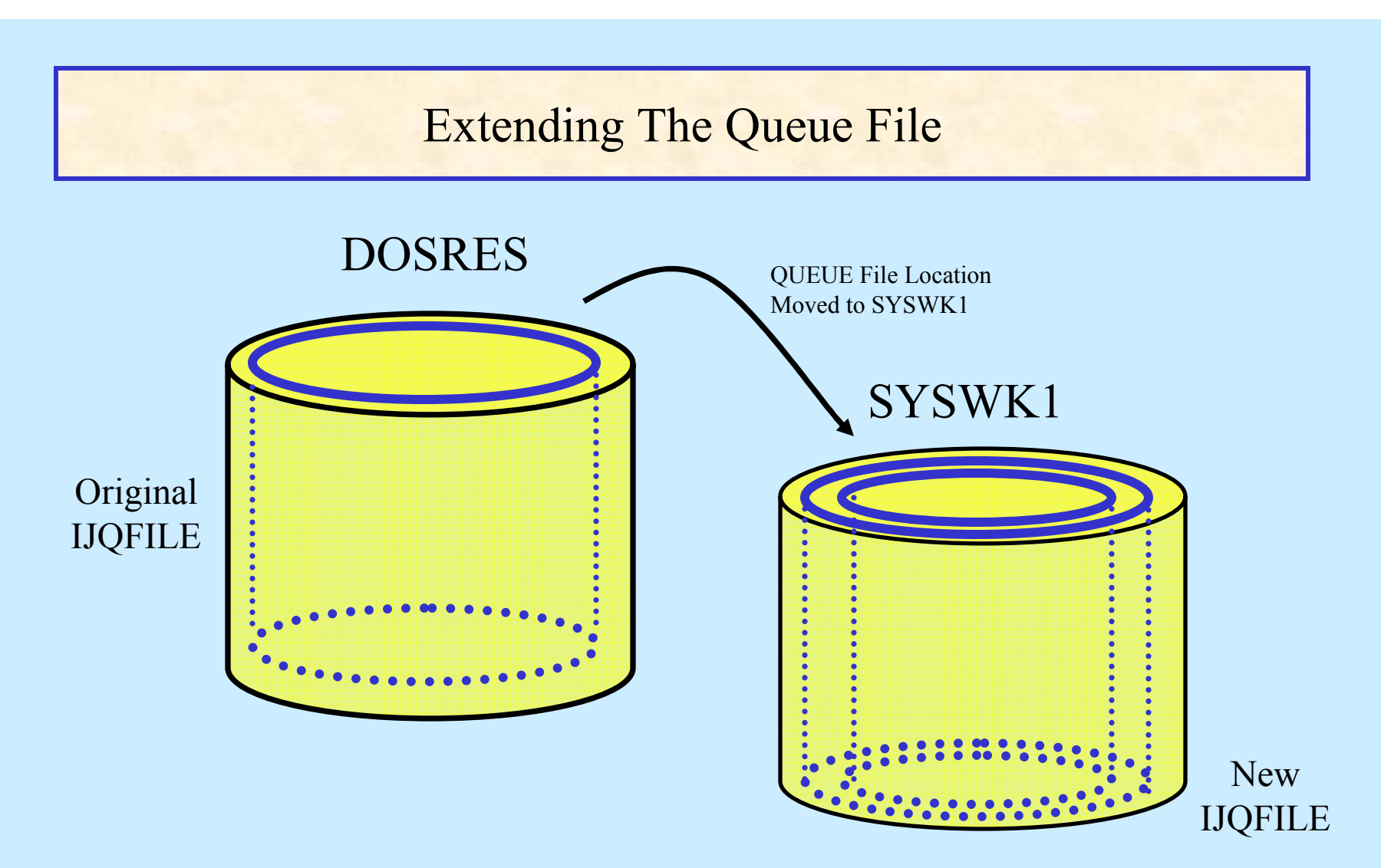

In this example we will increase the original QUEUE file from 1 cylinder on DOSRES to 2 cylinders on SYSWK1 *The Existing Used Queue Records Are Moved To The New Extents.* 

*POWER detects the additional LABEL during the warm start and processes the new LABEL, DTRPOWR.PROC was updated.* 

•*Section of STDLABEL.PROC with the original QUEUE file IJQFILE*

**/. POWER QUEUE FILE ================================================** 

**// DLBL IJQFILE,'VSE.POWER.QUEUE.FILE',99/366,DA** 

**// EXTENT SYS001,DOSRES,1,0,945,15** 

•*Section of STDLABEL.PROC with the new QUEUE file location IJQFOLD*

**/. POWER QUEUE FILE ================================================** 

**// DLBL IJQFOLD,'VSE.POWER.QUEUE.FILE',99/366,DA** 

**// EXTENT SYS034,DOSRES,1,0,945,15** 

**// DLBL IJQFILE,'VSE.POWER.QUEUE.FILE',99/366,DA** 

**// EXTENT SYS001,SYSWK1,1,0,1112,30** 

•*DTRPOWR.PROC*

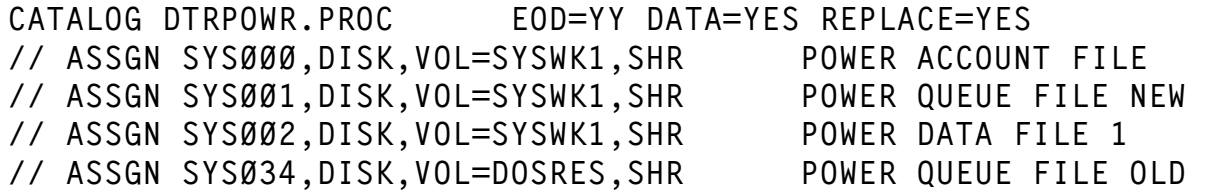

 $\sim 40$ 

```
F1 0001 // JOB POWSTART DATE 11/11/2005, CLOCK 16/38/12 
F1 0001 4601I NO FORMAT 1 LABEL FOUND IJQFILE SYS001=807 SYSWK1 
F1 0001 1QE1I RE-ALLOCATION PROCESS STARTED FOR VSE/POWER QUEUE FILE 
F1 0001 1QE3I IJQFOLD: // EXTENT SYS034,DOSRES,1,000, 945, 15 
F1 0001 1QE3I IJQFILE: // EXTENT SYS001,SYSWK1,1,000, 1112, 30 
F1-0001 1QE3D CONFIRM QUEUE FILE RE-ALLOCATION FROM IJQFOLD TO IJQFILE BY 
        'YES' ELSE 'NO'1 yes
F1 0001 1QE4I VERIFYING LOCATION OF NEW QUEUE FILE IJQFILE BY OPEN FOR 
        'IJQTEST' 
F1 0001 1QE5I LOCATION OF NEW QUEUE FILE IJQFILE VERIFIED SUCCESSFULLY 
F1 0001 1QE6A RE-ALLOCATION FOR IJQFILE COMPLETED, 1920 FREE QUEUE RECORDS 
        ADDED
```
After the Queue files location and size has been successfully altered then remove the statements for the old Queue definitions from STDLABEL and DTRPOWR proc.

#### **After Extending**

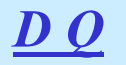

AR 0015 1C39I COMMAND PASSED TO VSE/POWER

F1 0001 1R49I **QUEUE FILE 001% FULL - 3775 FREE QUEUE RECORDS**

F1 0001 1R49I USED QUEUE RECORDS: 31, CRE-Q: 5, DEL-Q: 0

F1 0001 1R49I RDR-Q: 22, LST-Q: 2, PUN-Q: 0, XMT-Q: 2

F1 0001 1R49I **QUEUE FILE EXTENT ON CKD-807, SYS001, 1112, 30**

### Warmstart Data File Extension

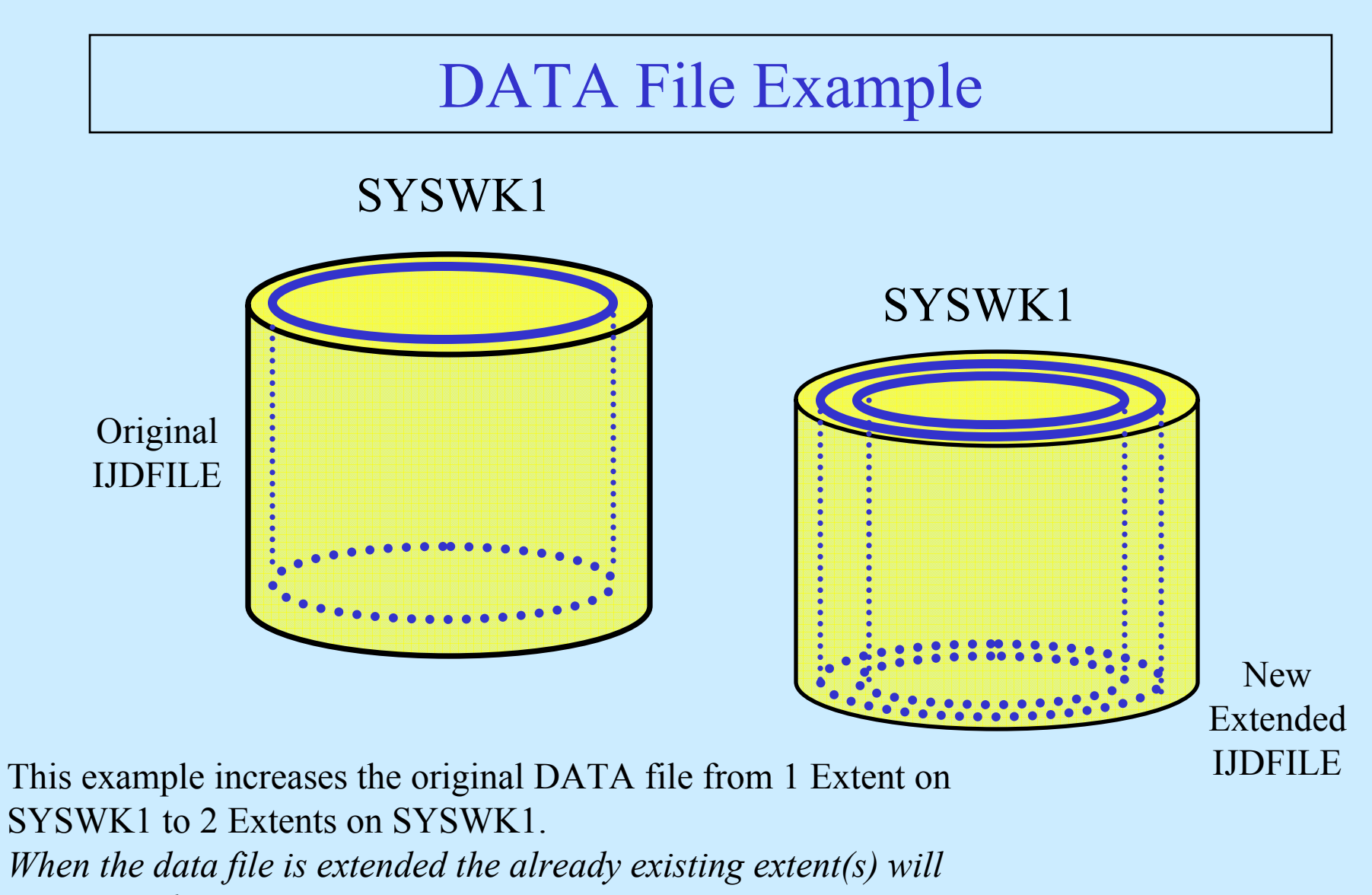

*remain in their positions.* 

#### **Before Extending**

AR 0015 1C39I COMMAND PASSED TO VSE/POWER F1 0001 1R49I QUEUE FILE 001% FULL - 3775 FREE QUEUE RECORDS F1 0001 1R49I USED QUEUE RECORDS: 31, CRE-Q: 5, DEL-Q: 0 F1 0001 1R49I RDR-Q: 22, LST-Q: 2, PUN-Q: 0, XMT-Q: 2 F1 0001 1R49I QUEUE FILE EXTENT ON CKD-807, SYS001, 1112, 30 F1 0001 1R49I **DATA FILE 007% FULL - 1564 FREE DBLK GROUPS**F1 0001 1R49I CURRENT DBLK SIZE=07548, DBLK GROUP SIZE=00008 F1 0001 1R49I **DATA FILE EXTENT 1 ON CKD-807, SYS001, 6330, 1920**

*D Q*

*POWER will see the additional EXTENT during the warm start and process the new EXTENT*

•*Section of STDLABEL.PROC Original definition*

**/. POWER DATA FILE LABEL AND EXTENTS ============// DLBL IJDFILE,'VSE.POWER.DATA.FILE',99/366,DA // EXTENT SYS002,SYSWK1,1,0,6330,1920** 

•*Section of STDLABEL.PROC with new Extent*

**/. POWER DATA FILE LABEL AND EXTENTS ============// DLBL IJDFILE,'VSE.POWER.DATA.FILE',99/366,DA // EXTENT SYS002,SYSWK1,1,0,6330,1920 // EXTENT SYS002,SYSWK1,1,1,16680,300** 

*POWER will see the additional EXTENT during the warm start and process the new EXTENT*

**4814 F1 0001 // JOB POWSTART DATE 09/12/2005, CLOCK 13/47/00 F1 0001 1QD7A 1 ADDITIONAL EXTENT(S) FOUND FOR EXTENSION OF EXISTING DATA FILE WITH 1 EXTENT(S) F1 0001 1QD2I EXISTING DATA FILE EXTENT NO. 1 FOUND IN IJDFILE DLBL/EXTENT (// EXTENT SYS002,SYSWK1,1,000, 6330, 1920) F1-0001 1QD2D DATA FILE EXTENT NO. 2 -FOR FORMATTING REPLY 'YES' ELSE 'NO' (// EXTENT SYS002,SYSWK1,1,001, 16680, 300) 1 YES F1 0001 1QD4I VERIFYING LOCATION OF ADDITIONAL DATA FILE EXTENT(S) BY OP FOR 'IJDTEST'** 

**F1 0001 1QD5I LOCATION OF ADDITIONAL DATA FILE EXTENT(S) VERIFIED SUCCESSFULLY** 

**After Extending**

### *D Q*

AR 0015 1C39I COMMAND PASSED TO VSE/POWER F1 0001 1R49I QUEUE FILE 001% FULL - 3775 FREE QUEUE RECORDS F1 0001 1R49I USED QUEUE RECORDS: 31, CRE-Q: 5, DEL-Q: 0 F1 0001 1R49I RDR-Q: 22, LST-Q: 2, PUN-Q: 0, XMT-Q: 2 F1 0001 1R49I QUEUE FILE EXTENT ON CKD-806, SYS001, 945, 15 F1 0001 1R49I **DATA FILE 002% FULL - 1906 FREE DBLK GROUPS** F1 0001 1R49I CURRENT DBLK SIZE=07548, DBLK GROUP SIZE=00008 F1 0001 1R49I **DATA FILE EXTENT 1 ON CKD-807, SYS002, 6330, 1920** F1 0001 1R49I **DATA FILE EXTENT 2 ON CKD-807, SYS002, 16680, 300** 

### Function APARs

### *DY46375 D queue,SORT=OLD|NEW,LIMIT=*

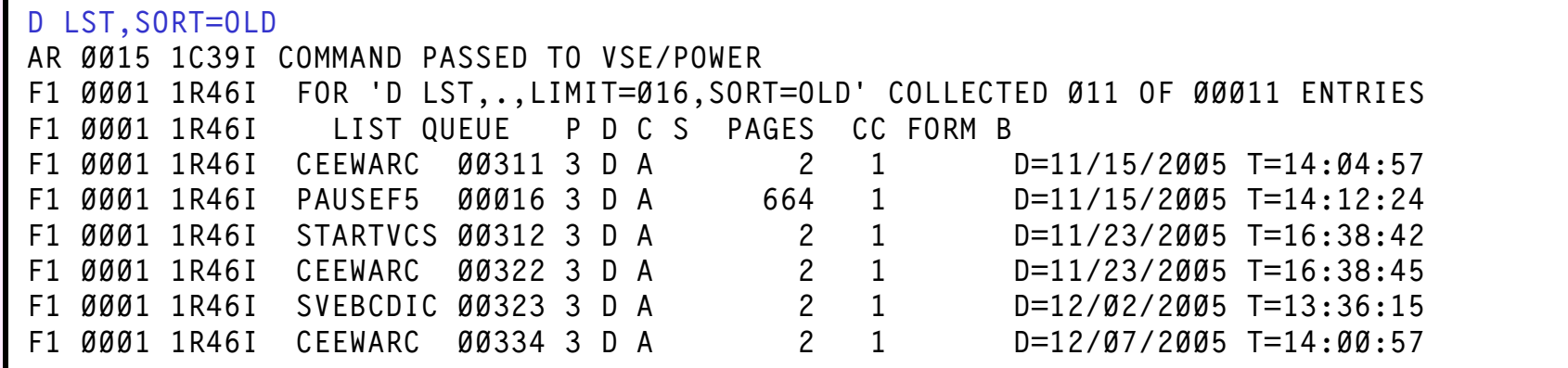

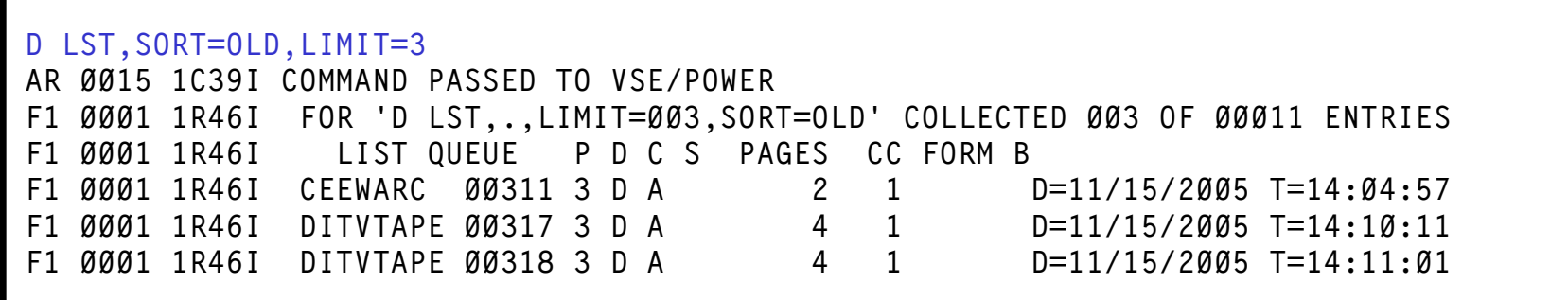

## POFFLOAD

## POFFLOAD TAPE Journal

### POFFLOAD - BACKUP / PICKUP / SAVE

For these POFFLOAD functions the default is for POWER to produce <sup>a</sup> journal while writing spool entries to tape. The journal will have the creation date and time of the tape and information about every spool entry that was written. When the POFFLOAD function completes the journal is written to the POWER as a LST queue entry.

The documented tape inventory eliminates the need to later mount tapes to identify what they contain.

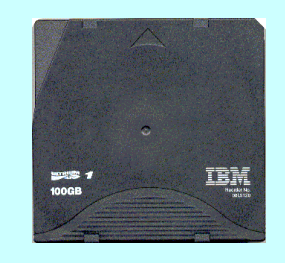

### POFFLOAD TAPE Journal

**o backup,rdr,581,,\* AR 0015 1C39I COMMAND PASSED TO VSE/POWER F1 0001 1Q2AI OFFLOADING BACKUP SUCCESSFULLY COMPLETED ON 581, JOURNAL LST ENTRY \$OFJ0341 CREATED**

#### **\$OFJ0341 LISTING**

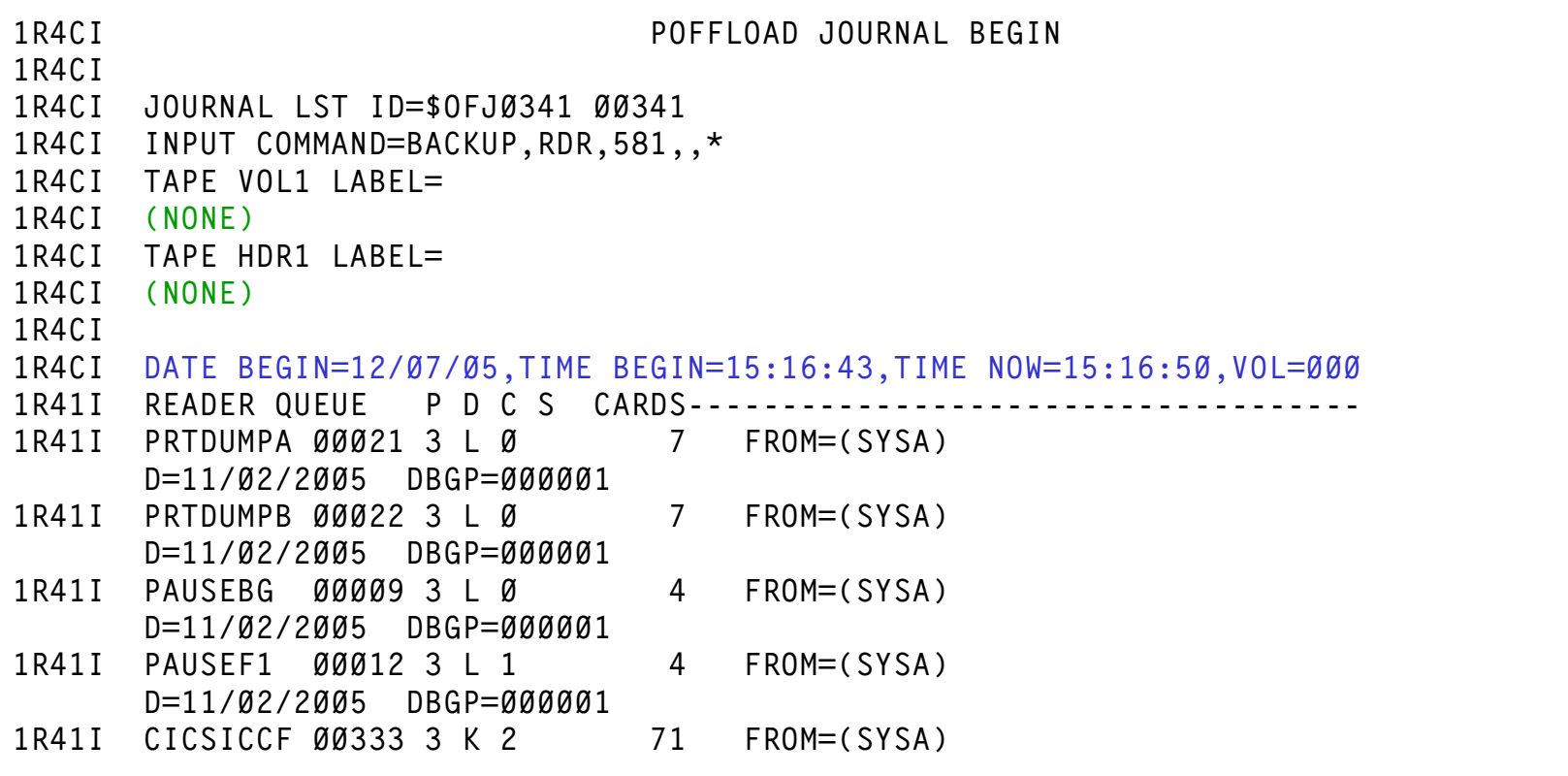

## Poffload Upward or Downward

It would be helpful for VSE/POWER 7.1 in zVSE 3.1 to can Read Queue entries for an older VSE/POWER and Write ……

• Different Data Block (DBLK) and Dblock Group (DBLKGP) sizes are not of concern to the user, the difference in Queue Record size is a concern the Queue record length was a problem up to 6.4. With zVSE the POFFLOAD command has removed the problem.

*POFFLOAD LOAD/SELECT* – Can read tapes from any previous release of POWER the Queue record is understood.

*POFFLOAD BACKUP/PICKUP/SAVE* – Works for a POWER target of 6.4 and greater.

*POFFLOAD BACKUPxx* – Works for a POWER target of 6.3 and lower!

## Poffload Pickup

Generally POFFLOAD PICKUP does Not lock the queue file.

Example poffload pickup61,lst,E01

This POFFLOAD command tells zVSE/POWER to backup all queue entries in a format compatible with POWER 6.1 in VSE/ESA 2.1 the queue record will be the correct length.

### REFERENCES

http://www-03.ibm.com/servers/eserver/zseries/zvse/

http://www-03.ibm.com/servers/eserver/zseries/zvse/downloads/

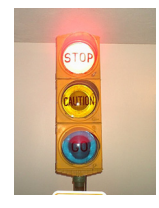